# **Einrichten unseres Whats App Kanals**

### **Schritt 1: Schritt 2:**

**Mit dem Link den Kanal öffnen, Whats App Den Kanal abbonieren**

**muss installiert sein oder werden**

<https://whatsapp.com/channel/0029VaXNJ223wtb9cBWyUk15>

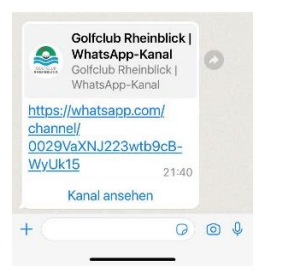

Nachrichten wie normale Whats App dem GC Rheinblick Whats App Kanal. **zu empfangen**

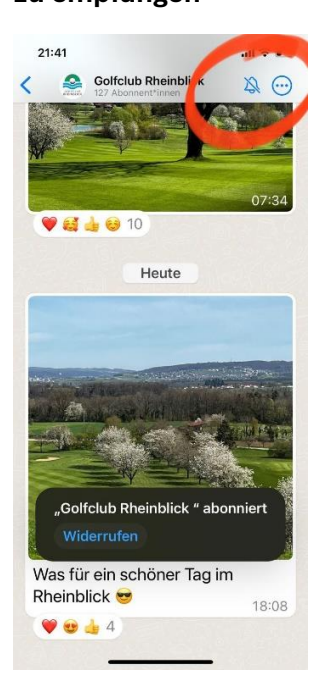

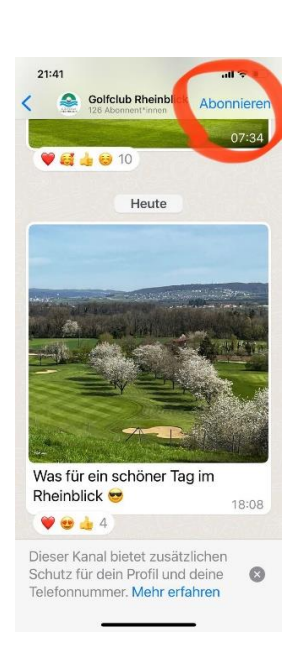

## **Schritt 3:** Schritt 4:

Stummschaltung deaktivieren, um die Schon fertig. Viel Spass beim Folgen auf

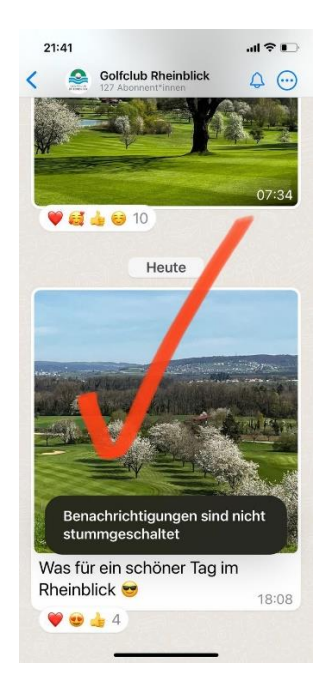